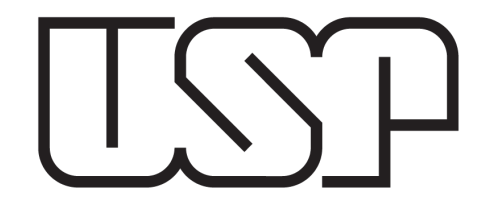

# Efeito Fotoelétrico

Física Experimental C

Tiago Fernandes Maria Fernanda Rezende Janeiro 2018

#### **Contexto histórico** (obituário)

Portrayal of the History of the Photoelectric Effect in Laboratory Instructions - May 2012 – DOI: 10.1007/s11191-011-9360-5

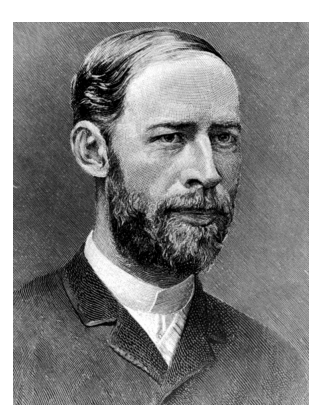

#### Heinrich Hertz,

The photoelectric effect was discovered accidentally in 1887 by **Hertz** 

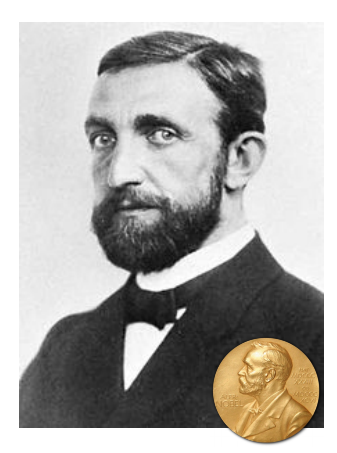

#### Philipp Lenard,

established, in 1902, that the number of electrons given off, but not their energy, was affected by the intensity of the light illuminating a metal plate.

Lenard also found, to his surprise, that the energy of the electrons depended on the wavelength of the light and that shorter wavelength light tended to yield faster electrons; however, Lenard was unable to develop adequate experimental conditions to determine precisely how this effect varied. It is important to note that "... Lenard did not ... demonstrate that photoresponse varies with light frequency

1905 – raios catódicos

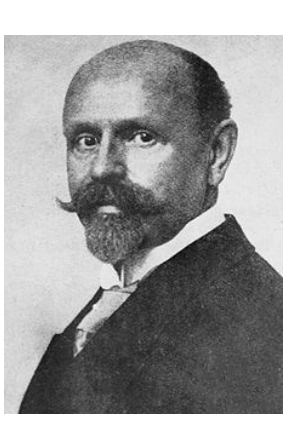

#### Wilhelm Hallwachs

That task was first taken up in 1888 by Hertz's student, Wilhelm Hallwachs, who established that a negatively charged zinc plate discharged rapidly when exposed to ultraviolet light, but showed no response to the light when it was charged positively and, moreover, no effect was produced when a charged plate was illuminated by visible light.

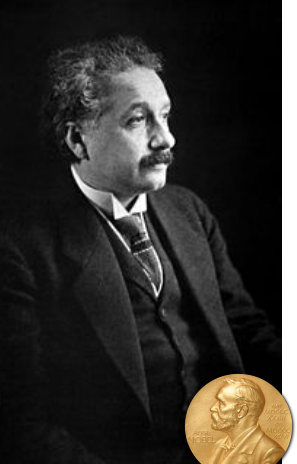

#### Albert Einstein

It was not until 1905 that Einstein published his revolutionary explanation of the photoelectric effect, based on his "lightquantum" hypothesis. His theory explained the photoelectric effect fully, but it was controversial. Einstein proposed that light behaves as though it consists of a stream of independent, localized units of energy that he called lightquanta

1921 - Efeito Fotoelétrico "por suas contribuições à física teórica"

#### Robert Millikan

who was a strong believer in the wave theory of light. From 1912 to 1915, Millikan put all his efforts into measuring the photoelectric effect, hoping to disprove Einstein's hypothesis. By 1915, it had become clear to Millikan that he had verified Einstein's equation exactly.

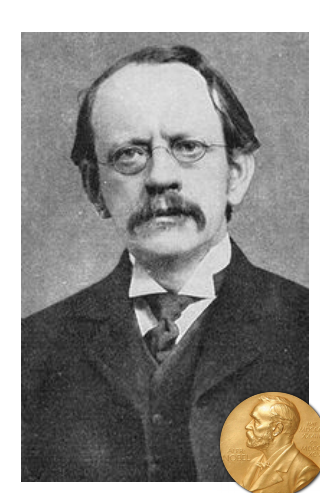

#### J. J. Thomson

A study of the negative electricity emitted in the photoelectric effect was taken up by J. J. Thomson in 1899

1906 – Descoberta do Elétron

## **Oque é o Efeito Fotoelétrico**

Radiação eletromagnética

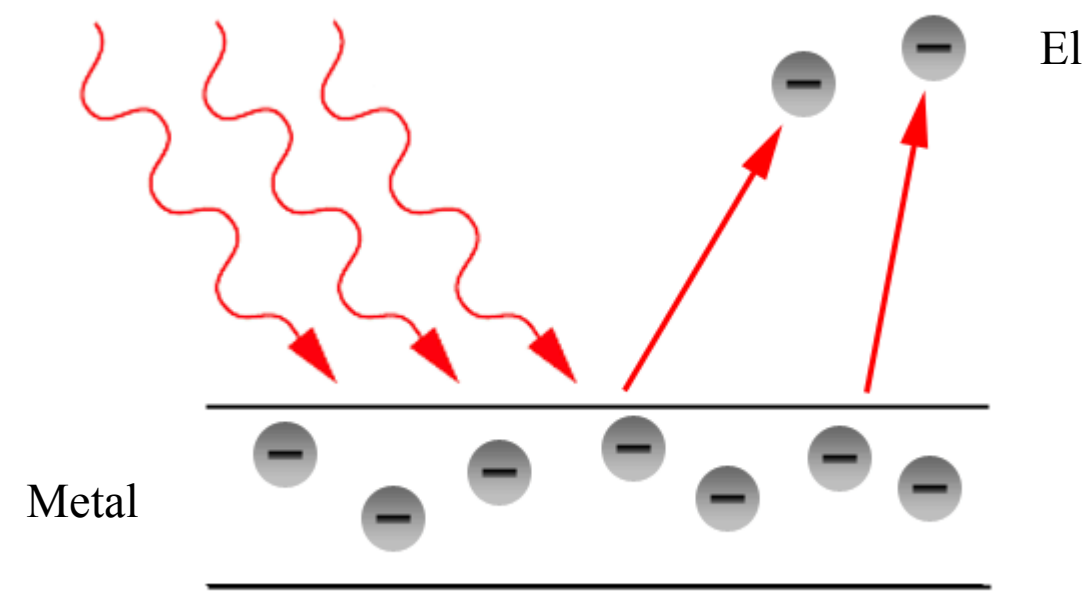

Elétrons ejetados

## **Descrição teórica**

#### **Classicamente:**

$$
\langle f(t) \rangle = \frac{1}{T} \int_0^T f(t) dt
$$

 $E_c$ : Energia cinética

- A intensidade da radiação é proporcional a amplitude do campo elétrico ao quadrado
- Como a força sobre um elétron é proporcional à amplitude do campo, a energia cinética dos mesmos deveria aumentar com a intensidade da luz.

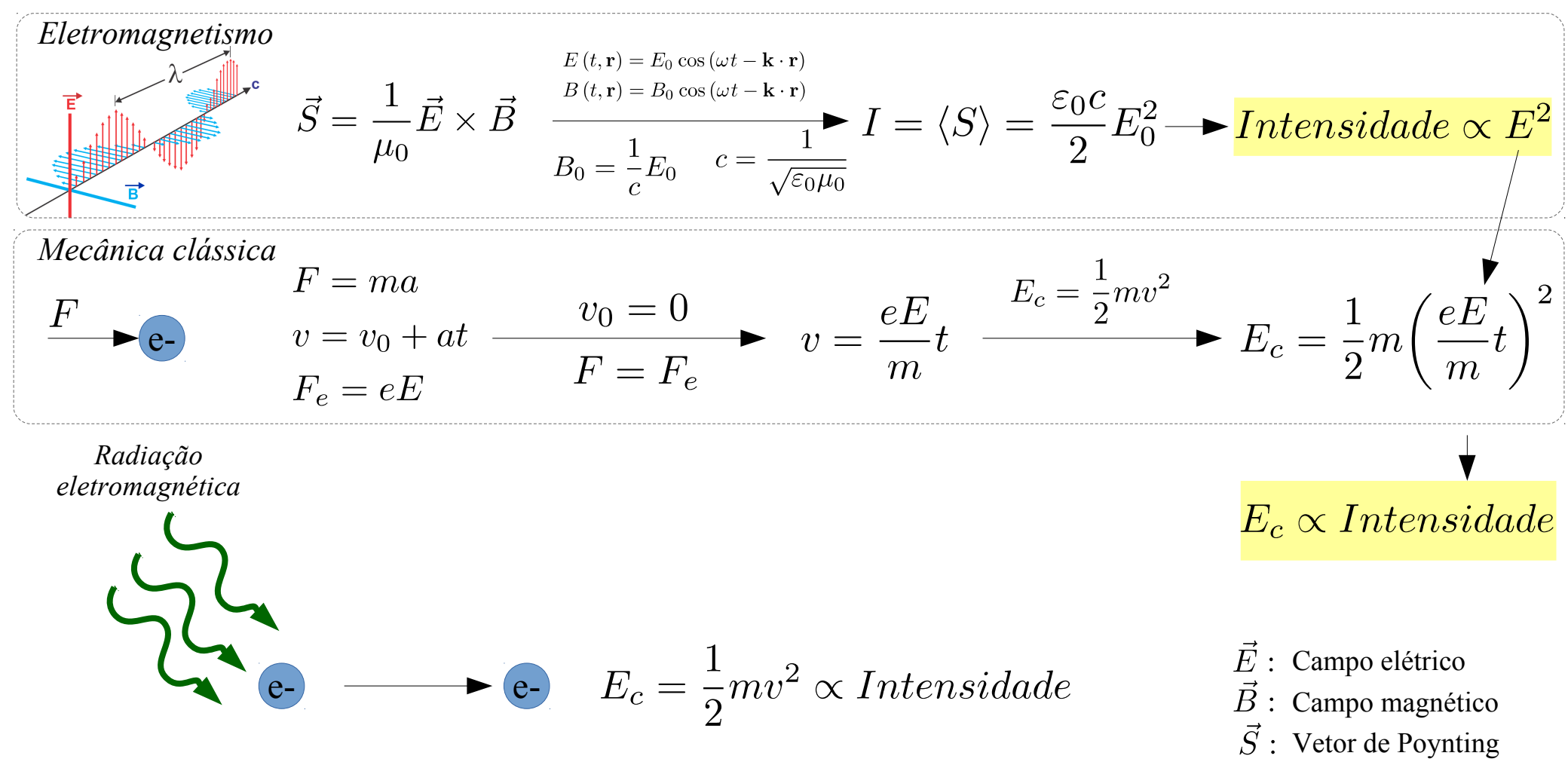

Este efeito deveria ocorrer para qualquer frequência de luz, sendo importante apenas a intensidade da mesma.

## **Descrição teórica / Aparato para medir**  $E_c$ **:**

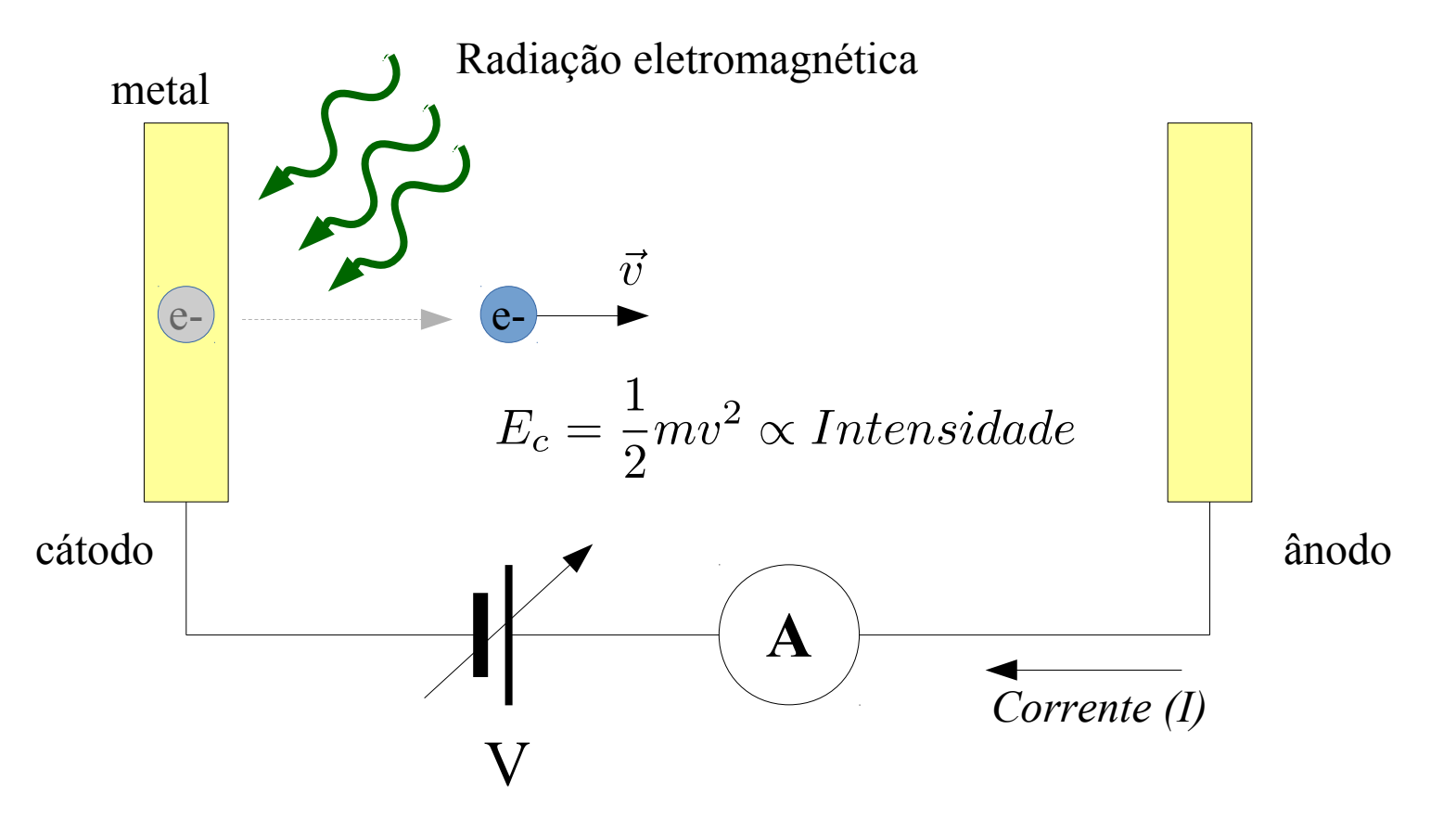

*Previsão da Teoria Clássica Medidas Experimentais*

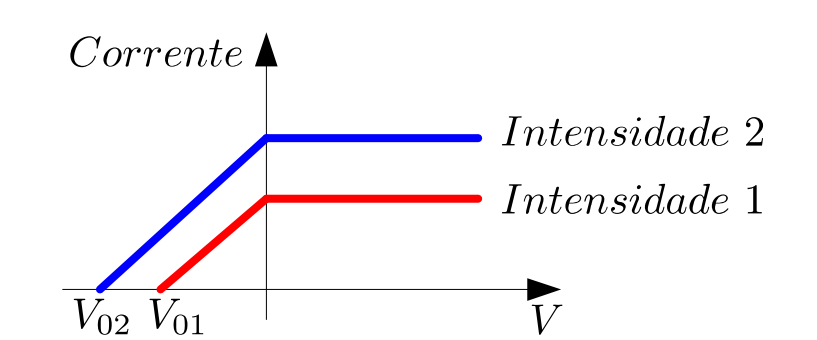

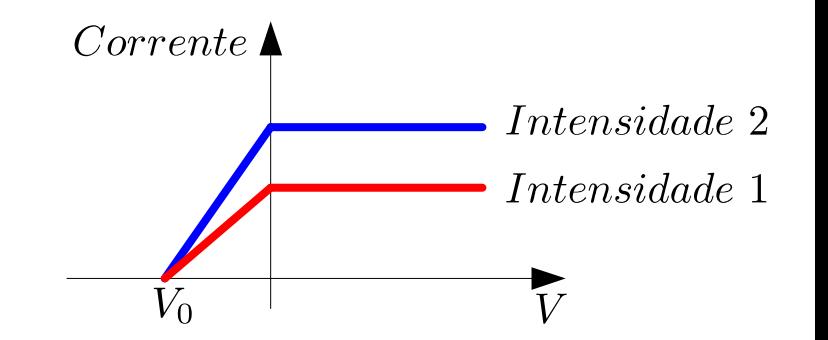

## **Nova descrição teórica (Albert Einstein)**

"... a radiação monocromática de baixa energia se comporta como se ela consistisse de um quanta de energia independente com magnitude  $E = hf$ "

"A situação mais simples é aquele em que o quantum de luz dá toda a sua energia para um único elétron."

"... devemos assumir que cada elétron que deixa o sólido deve realizar uma quantidade de trabalho  $W_0 = e\phi$  (característica daquele sólido)"

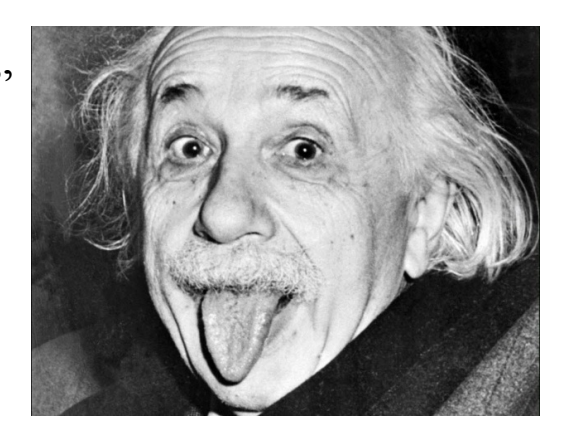

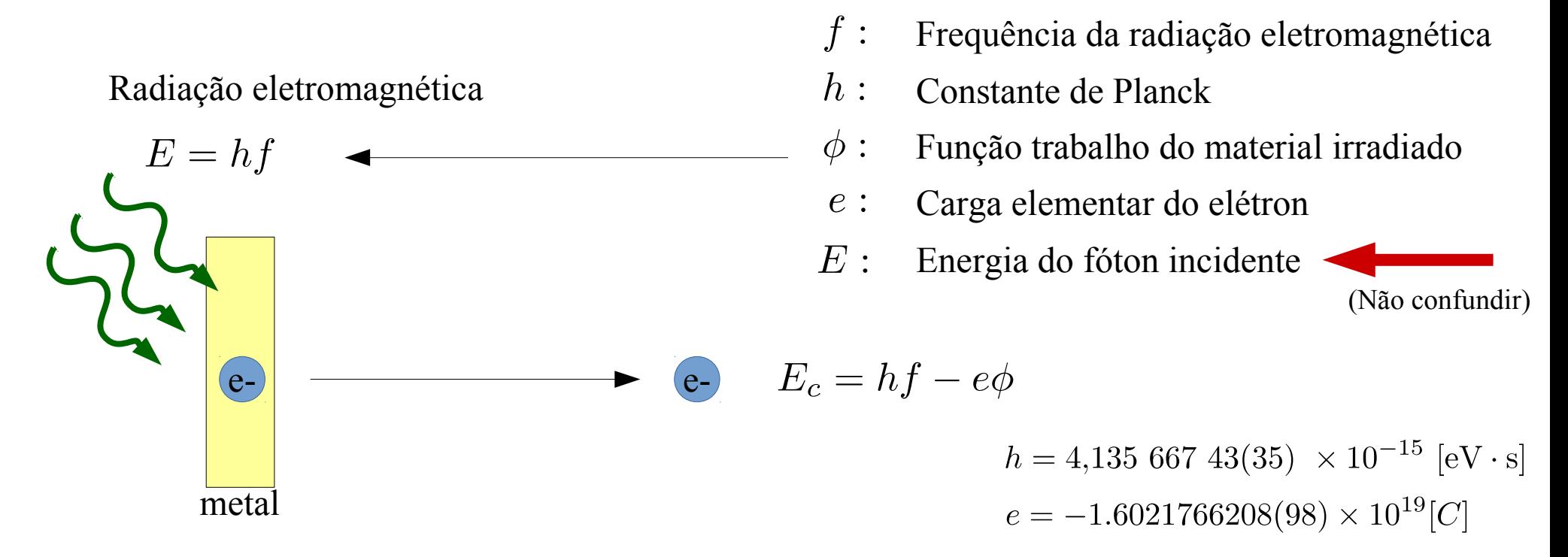

Albert Einstein, Annalen der Physik, 17, p. 132, 1905 https://en.wikisource.org/wiki/On\_a\_Heuristic\_Point\_of\_View\_about\_the\_Creation\_and\_Conversion\_of\_Light.)

#### **Nova descrição teórica / Caracterização Experimental**

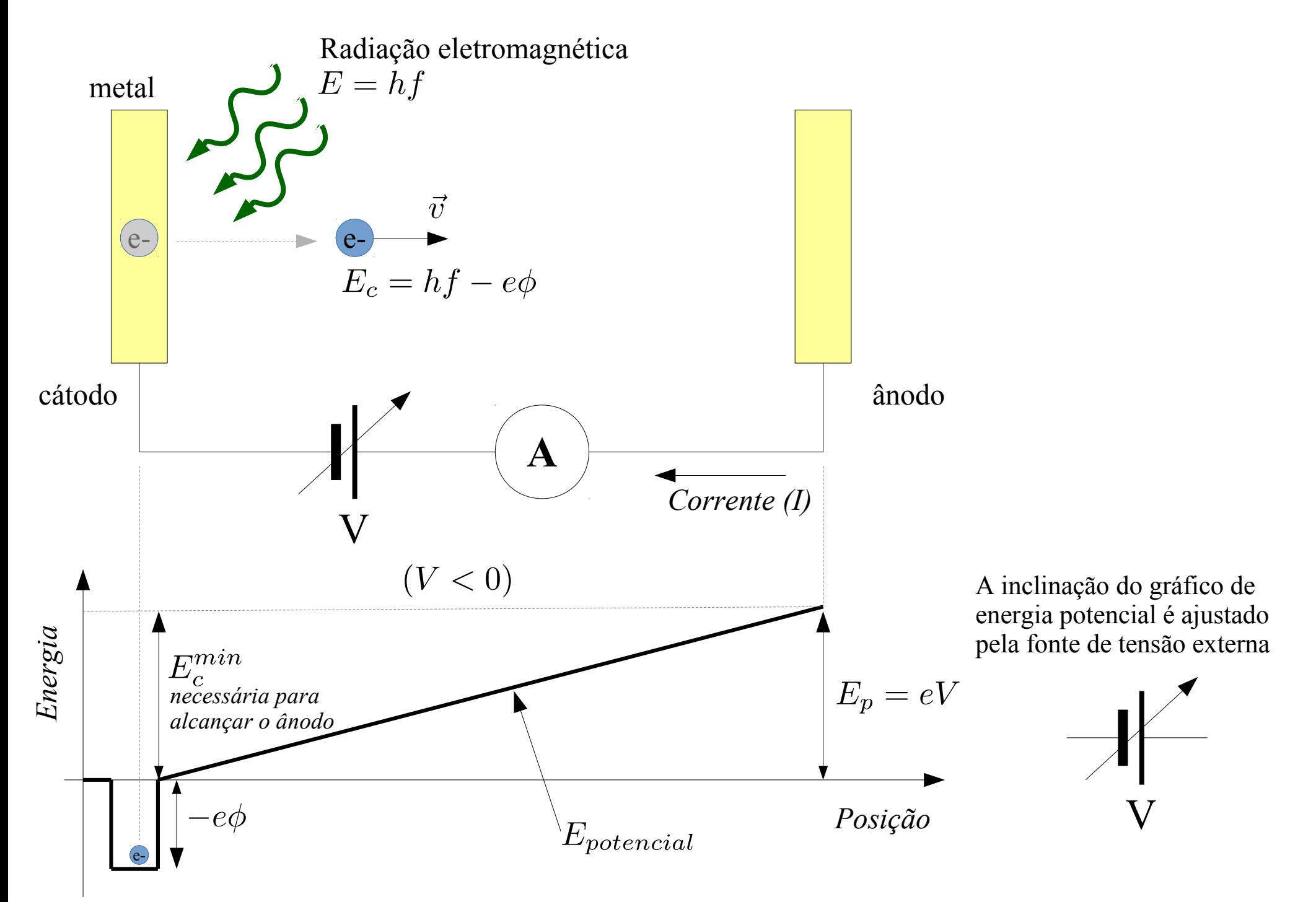

## $\ldots$  Variando o potencial V:  $(V > 0)$

(Potencial atrativo)

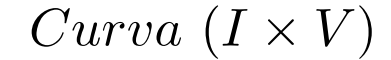

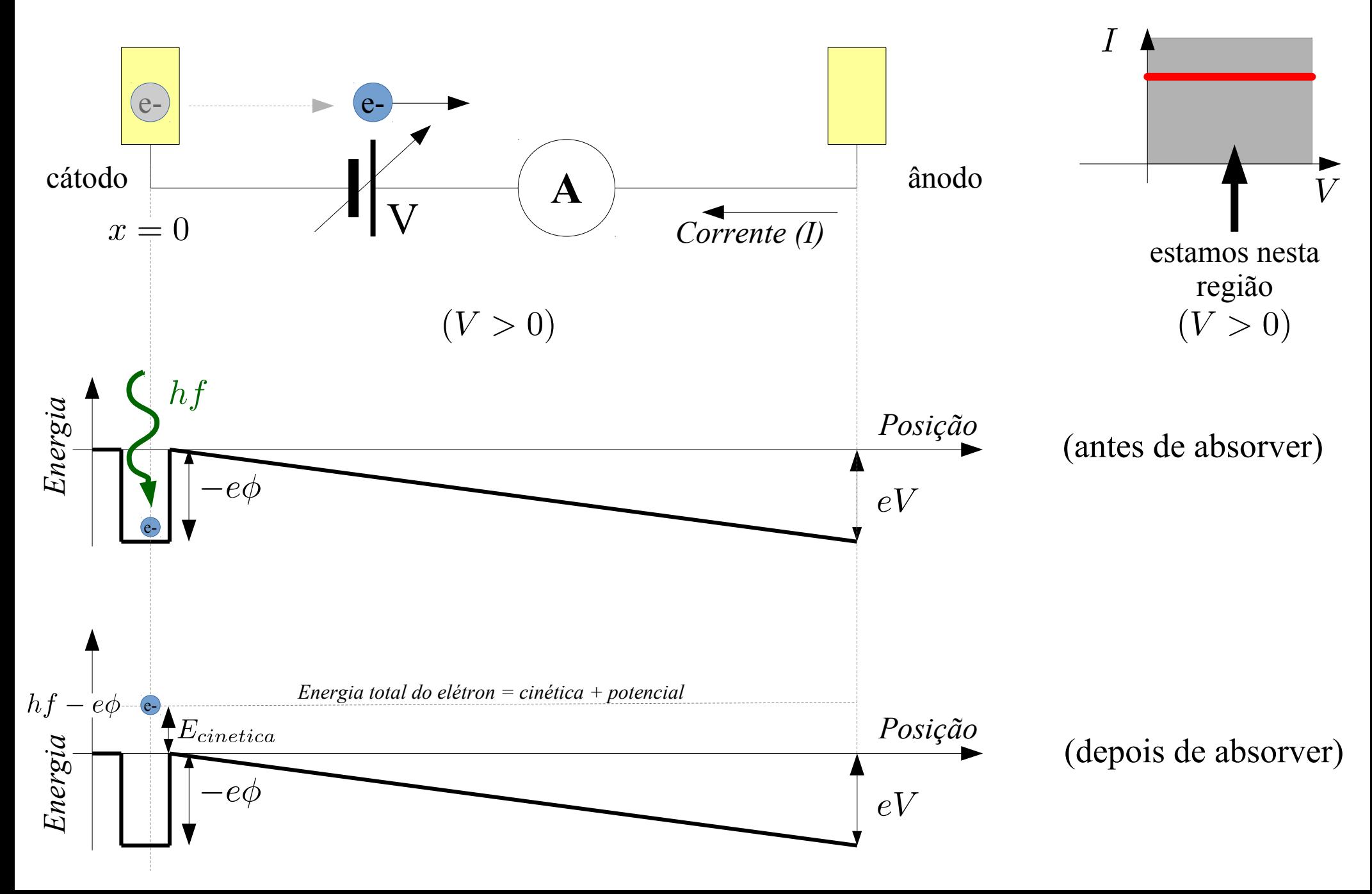

**… Variando o potencial V:**

Curva  $(I \times V)$ 

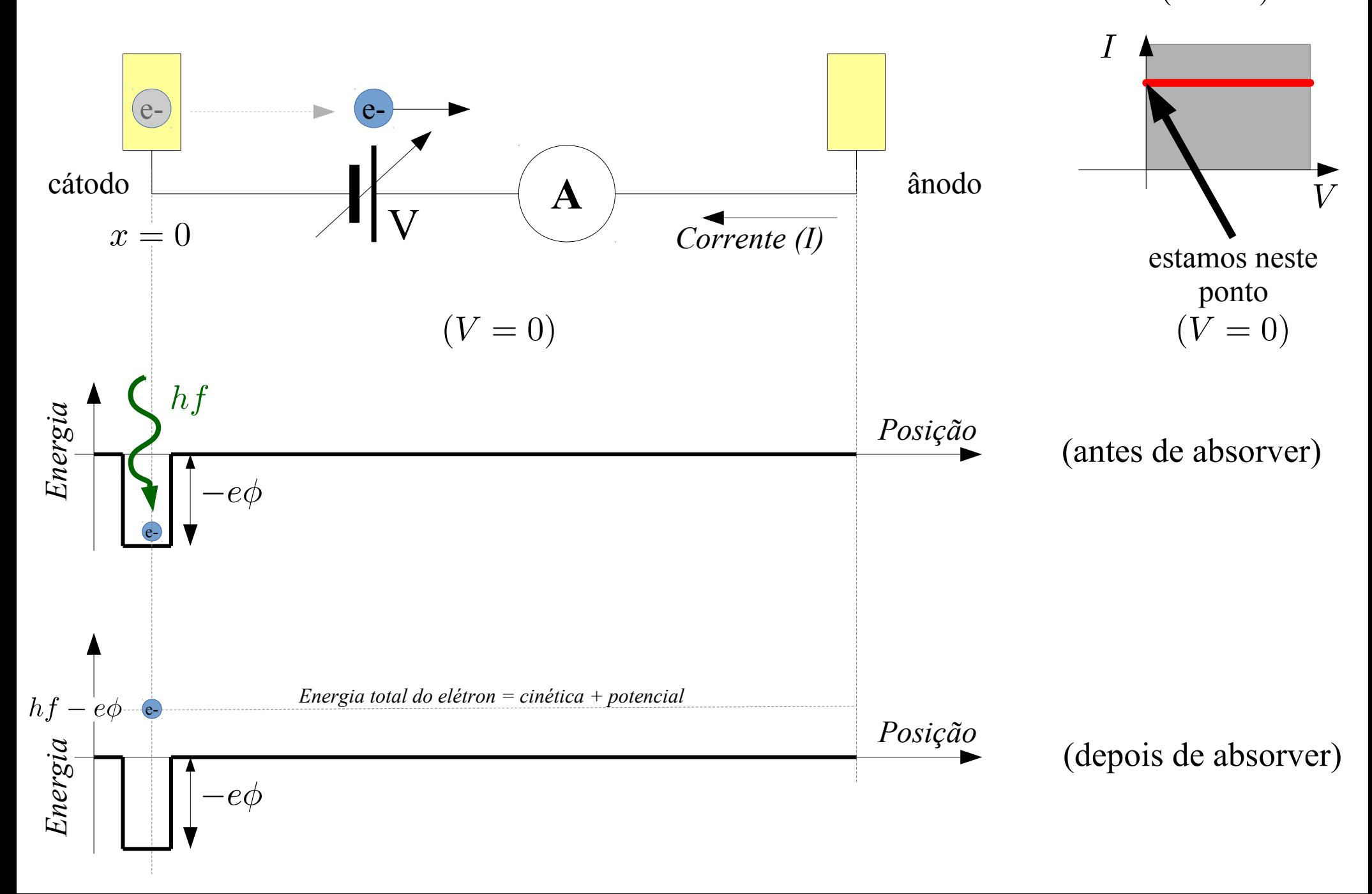

#### **… e para Potencial V < 0 ?**

(Potencial repulsivo)

Curva  $(I \times V)$ 

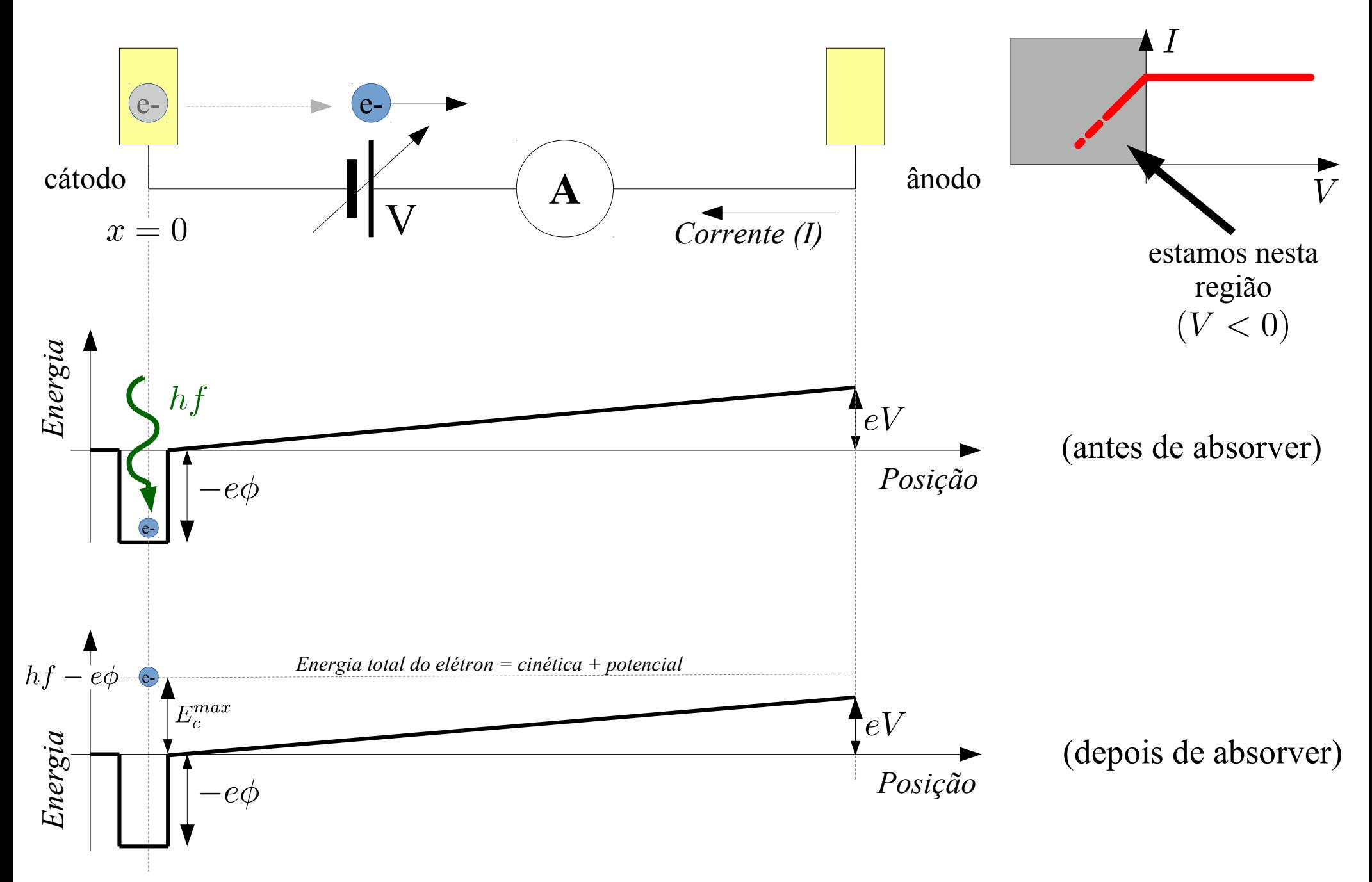

**… se fizer V cada vez mais negativo?**

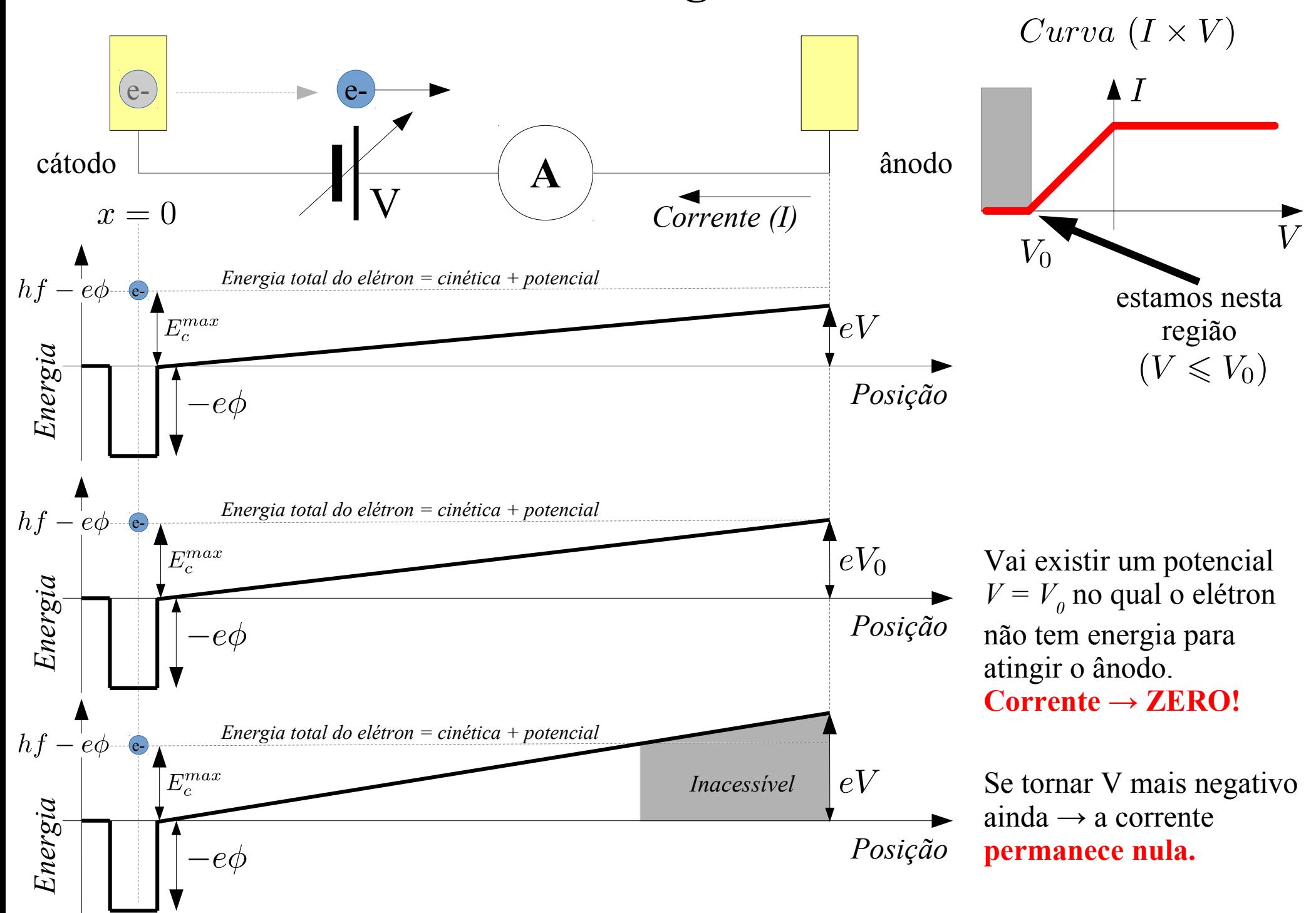

#### **Relembrando:**

Einstein considerou que a energia da radiação eletromagnética é dada por:

$$
E=hf
$$

Então a energia cinética máxima dos fotoelétrons é dada por:

 $E_c^{max} = hf - e\phi$   $\longrightarrow$   $eV_0 = hf - e\phi$ 

E o gráfico que obtivemos reproduz as medidas experimentais!!!

Note que o valor de  $V_0$  depende da energia da radiação incidente!

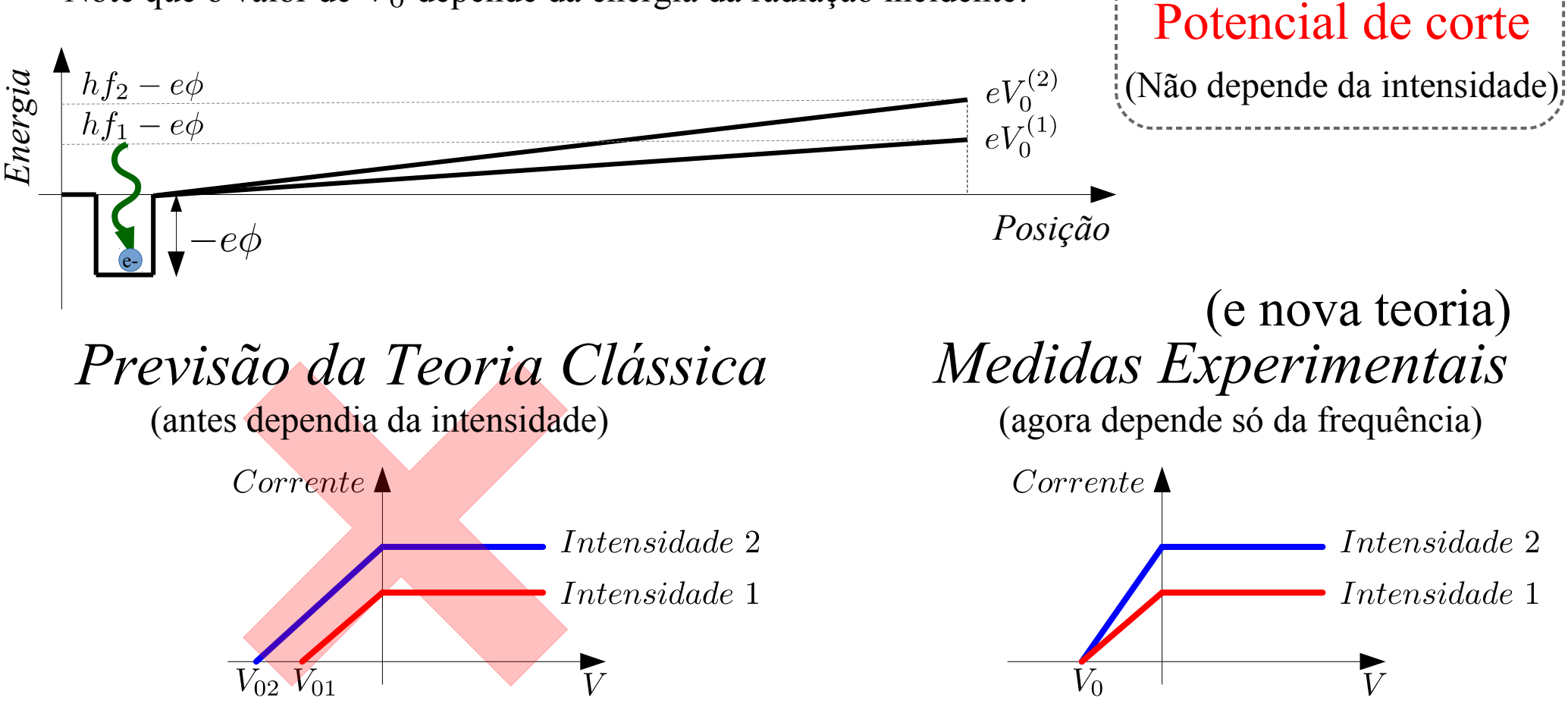

Curva  $(I \times V)$ 

 $V_0$ 

## **Parte Experimental:**

- Verificar as observações de Lenard / Millikan
- Verificar a previsão de Einstein, e determinar o valor da constante de Planck
- Medir a função trabalho da válvula fotoelétrica

#### **Oque será feito?**

- Para várias radiações de comprimentos de onda e frequência diferentes iremos construir a curva (I x V) de uma válvula fotoelétrica.
- Destas curvas será obtido o potencial de corte  $V_0$  em função de *f*.
- Ajuste de reta para encontrar a constante de Planck.

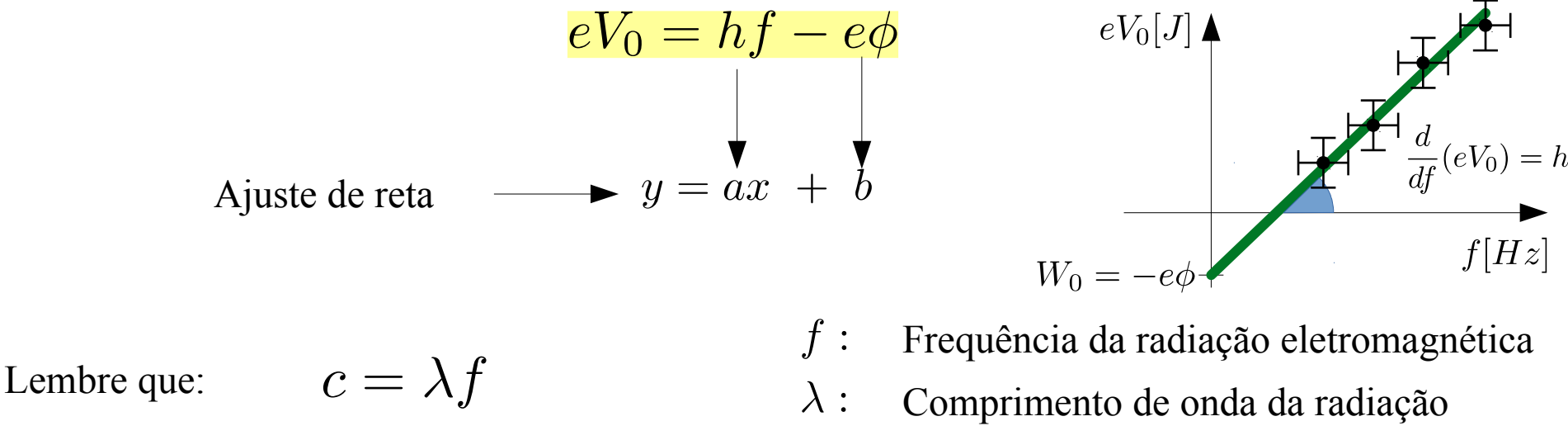

 $\overline{c}$ : Velocidade da luz no vácuo

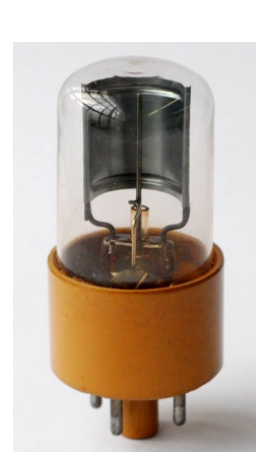

Curva  $(I \times V)$ 

 $V_0(f)$ 

## **Aparato Experimental:**

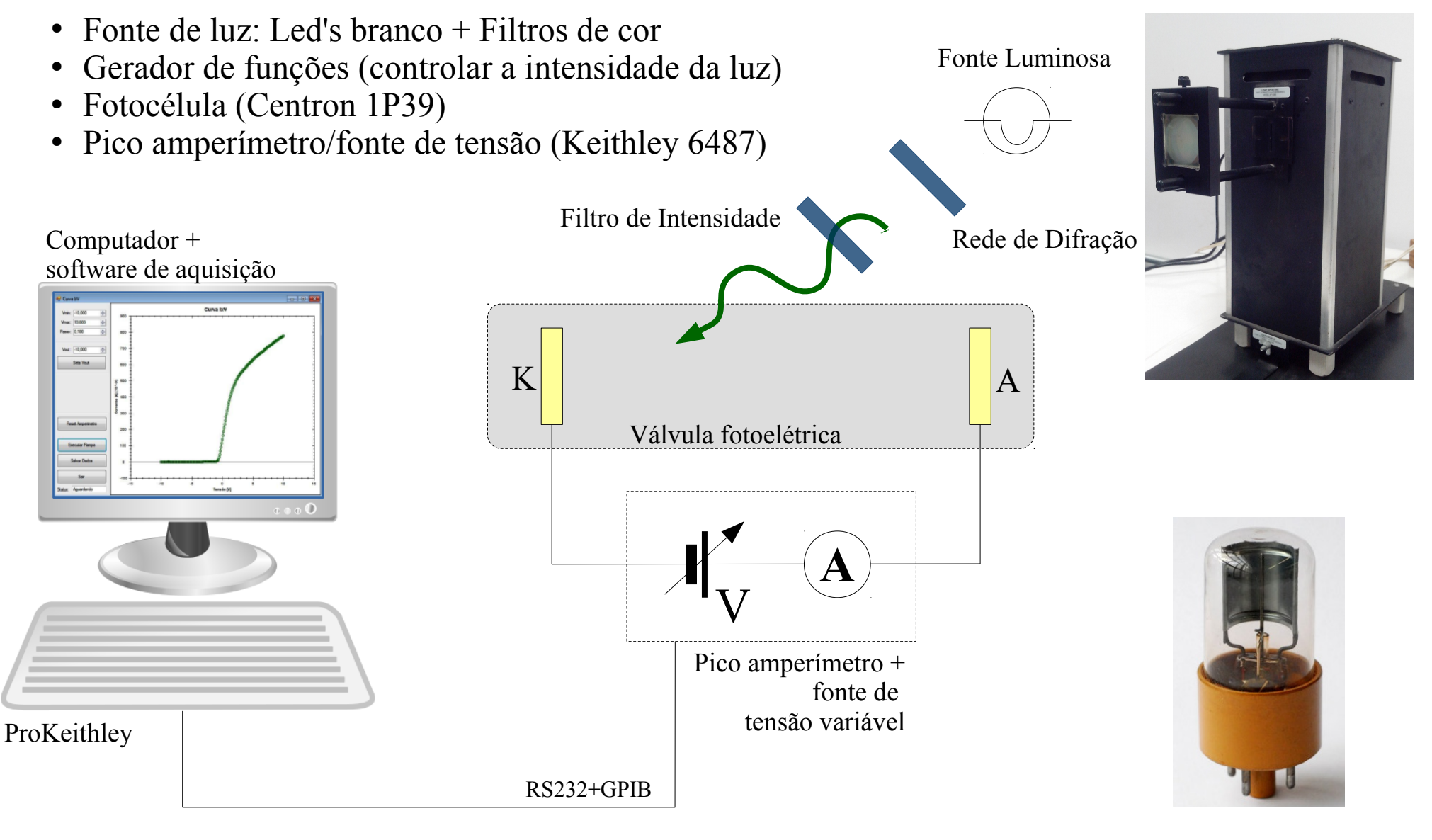

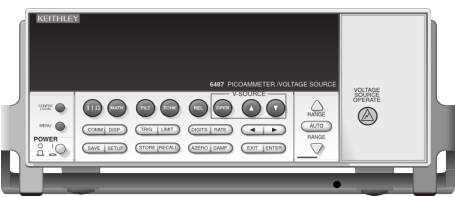

#### **Espectro da Lâmpada de Hg:**

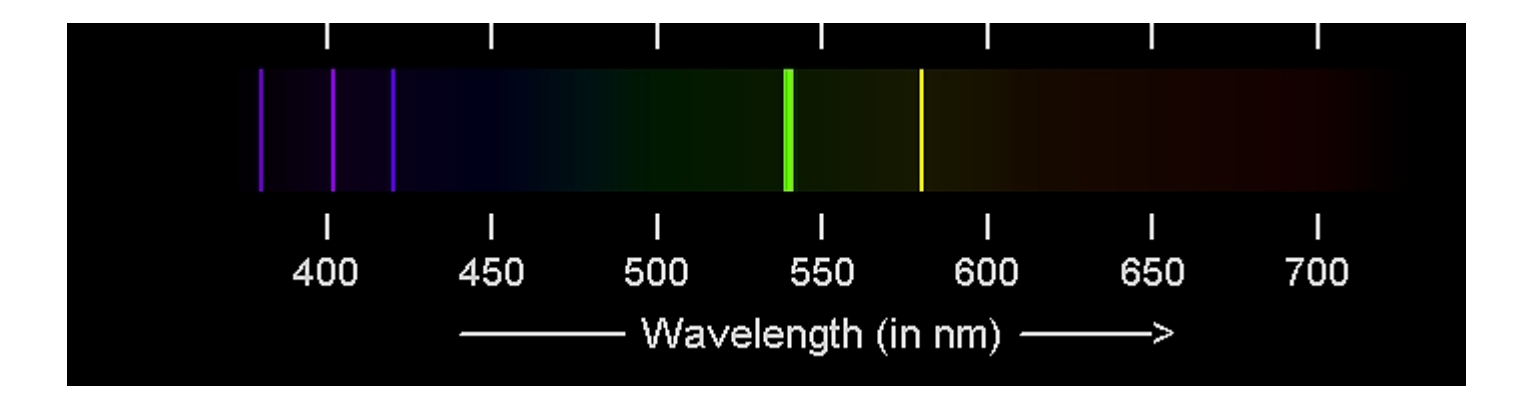

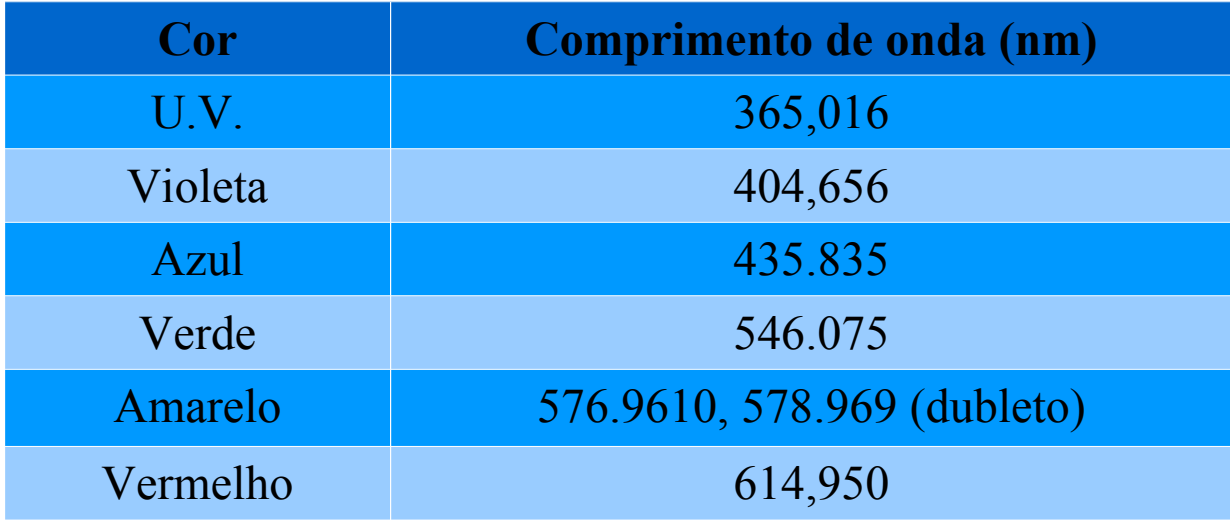

## **Procedimentos:**

- 1)Ligue todos os equipamentos (pico amperímetro, gerador de funções, computador) e abra o programa de aquisição do pico amperímetro / fonte de tensão (ProKeithley).
- 2) Resete o pico-amperímetro: com a iluminação desligada, ajuste a tensão Vout = 0, pressione o botão "Seta Vout" e após isto pressione o botão "Reset Pico-amperimetro".
- 3)Ajuste a posição da rede de difração e a abertura da fenda de modo a obter as linhas espectrais com mais intensidade e maior nitidez na fenda fotocélula.
- 4)Alinhe a fenda da fotocélula com linha espectral associada ao ultravioleta; levante as curvas IxV para os filtros de 100%, 80%, 60%, 40% e 20%. Utilize a resolução de tensão no programa ProKeithley de 0,1V ou 0.05V (aquela que vocês julgarem melhor).
- 5)Repita o procedimento para as demais linhas (violeta, azul, verde e amarelo). Para as cores verde e amarelo, utilize os respectivos filtros.
- 6)Adquira a curva IxV com a lâmpada desligado, e outra curva com a fenda da fotocélula totalmente tampada.

Essa corrente medida é comparável com a corrente de fundo obtida com a lâmpada ligada?

## **Curvas Experimentais: (Spoiler)**

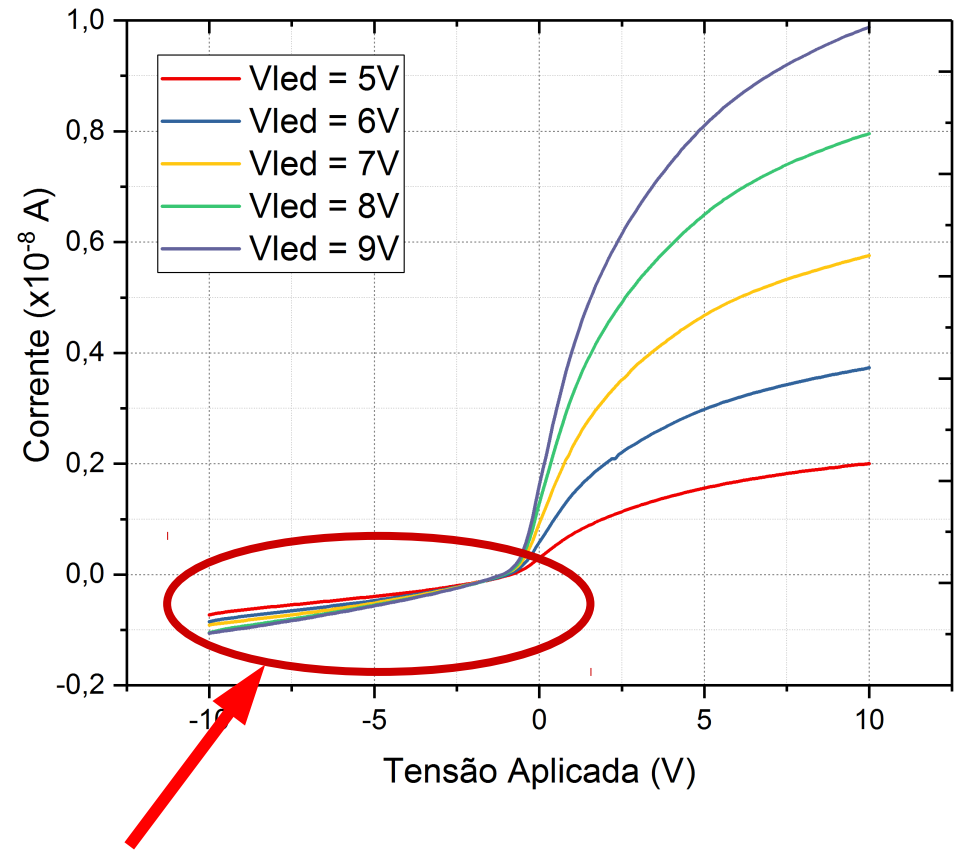

A corrente não vai a Zero!

- Iluminação parasita (de outras fontes)
- Correntes de fuga no circuito

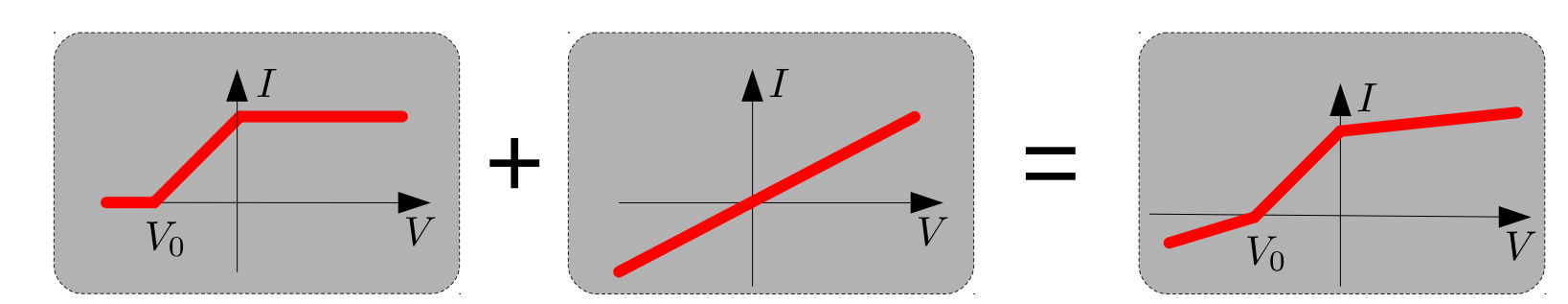

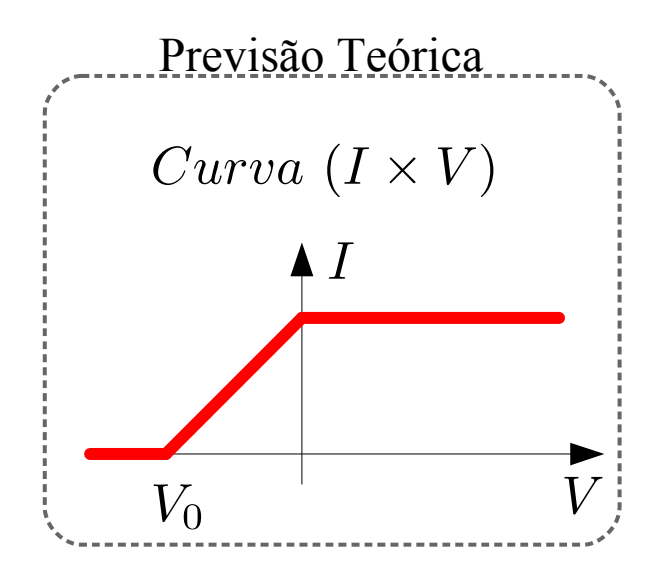

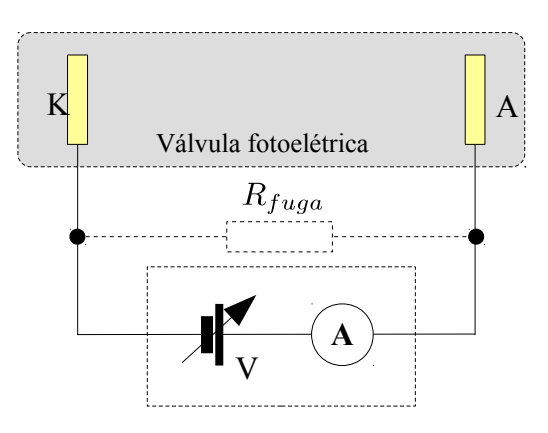

#### **O** que acontece quando  $hf < e\phi$ ?

Será possível determinar o potencial de corte para todos os comprimentos de onda?

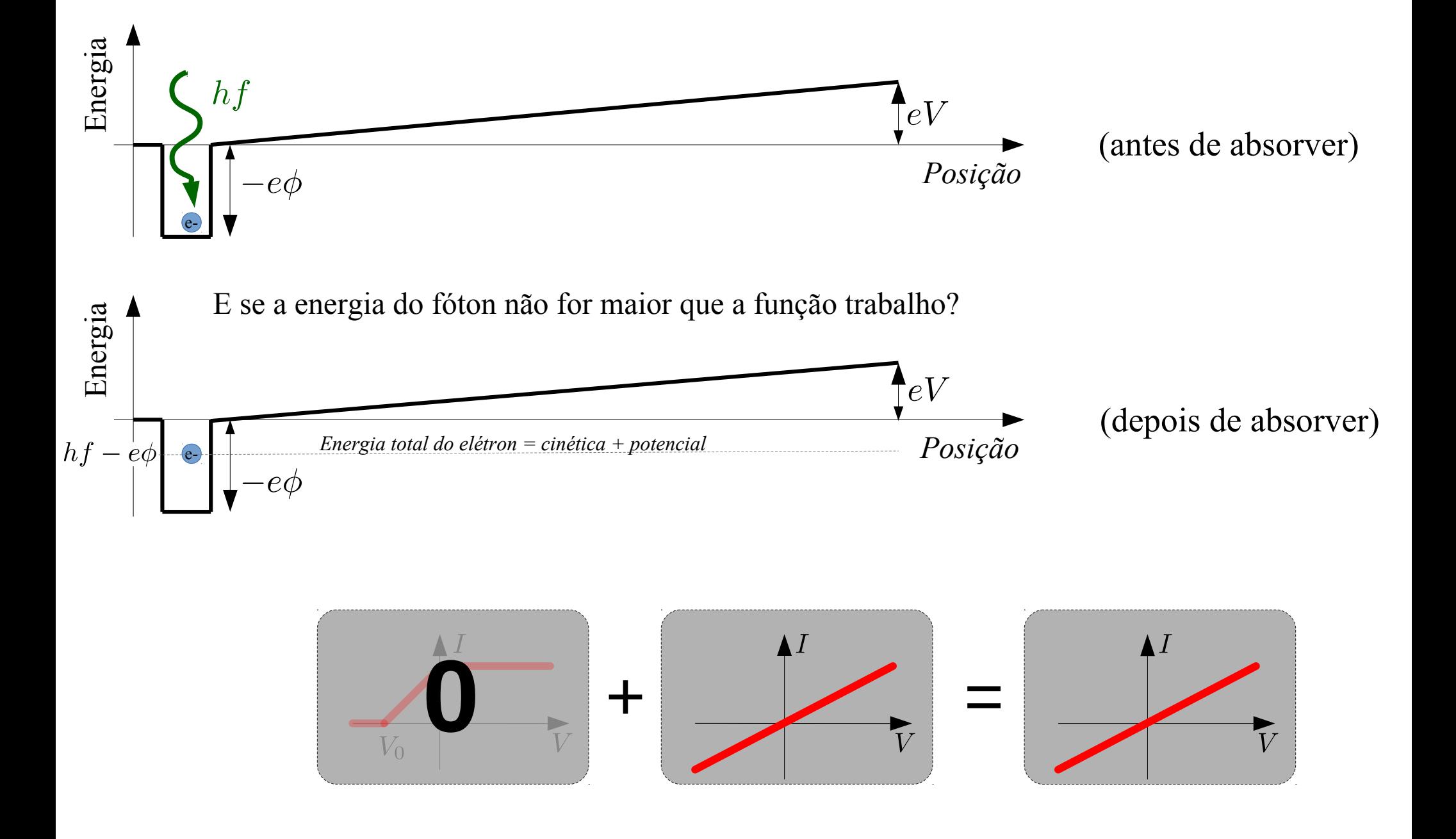

## **Curvas Experimentais: (Spoiler)**

 $\dot{c} = \frac{c}{\lambda}$ 

 $eV_0=h f$ 

#### **Qual o efeito da largura espectral e da Temperatura?**

Intensidade

*Dispersão da intensidade luminosa em função do comprimento de onda*

*Distribuição térmica de energias dos elétrons "livres" em um metal*

 $\lambda_{central}$ 

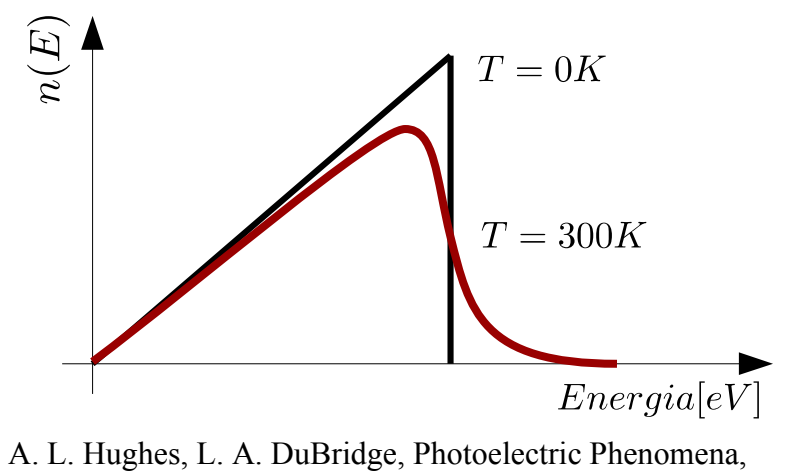

McGraw-Hill, New York, 1932, Ch1-2, p1-37

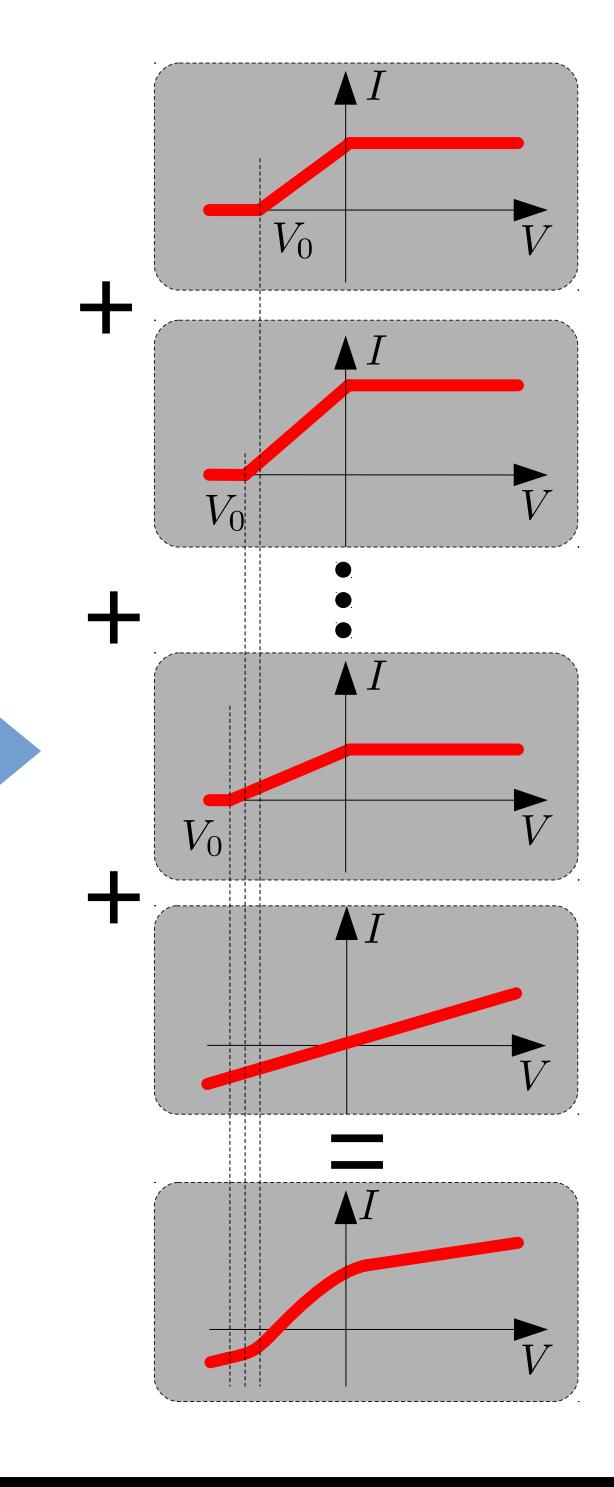

# **Métodos de Análise dos Dados**

# **Métodos para determinação de V<sup>0</sup> :**

No experimento veremos que

- 1)A corrente não vai a zero para potenciais menores que o potencial de parada. Porquê?
- 2)A corrente medida com a lâmpada desligada é da mesma ordem de grandeza que essa "corrente de fundo"?
- 3)Mesmo que subtrairmos o efeito da corrente de fundo, a corrente da fotocélula não diminui abruptamente. Porquê?

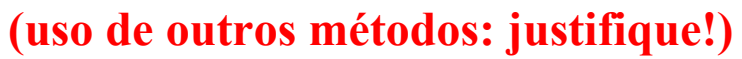

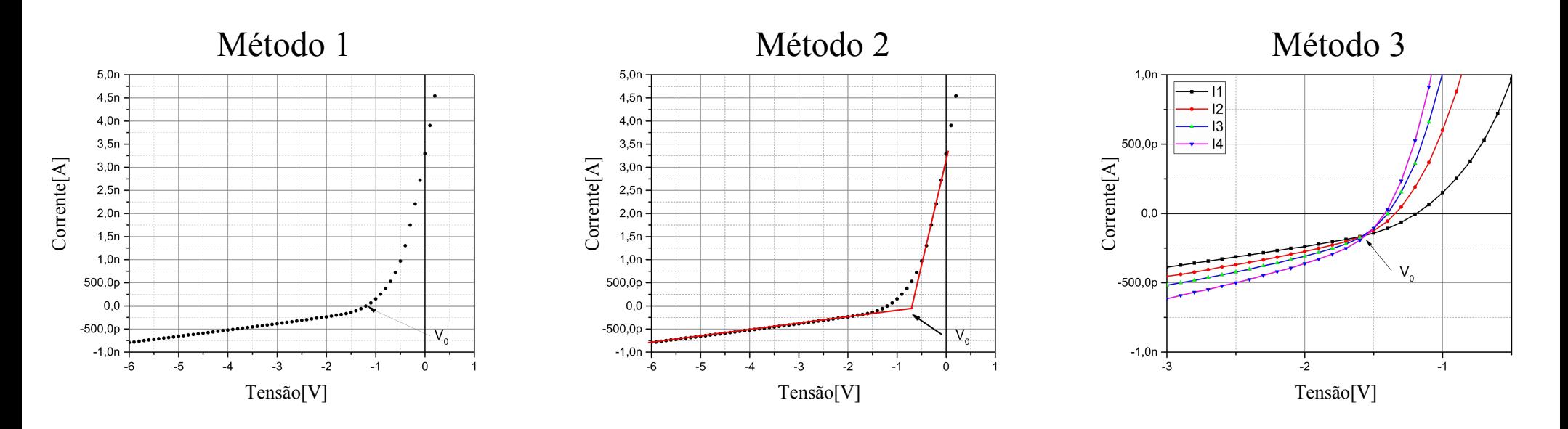

**Justificativa para método 3: Potencial de corte independe da intensidade da radiação! Então o ponto de intersecção das curvas é uma boa estimativa do potencial de corte**

#### **Não esqueçam: propagar as incertezas no ajuste (Compare os resultados com os 3 métodos + método proposto)**

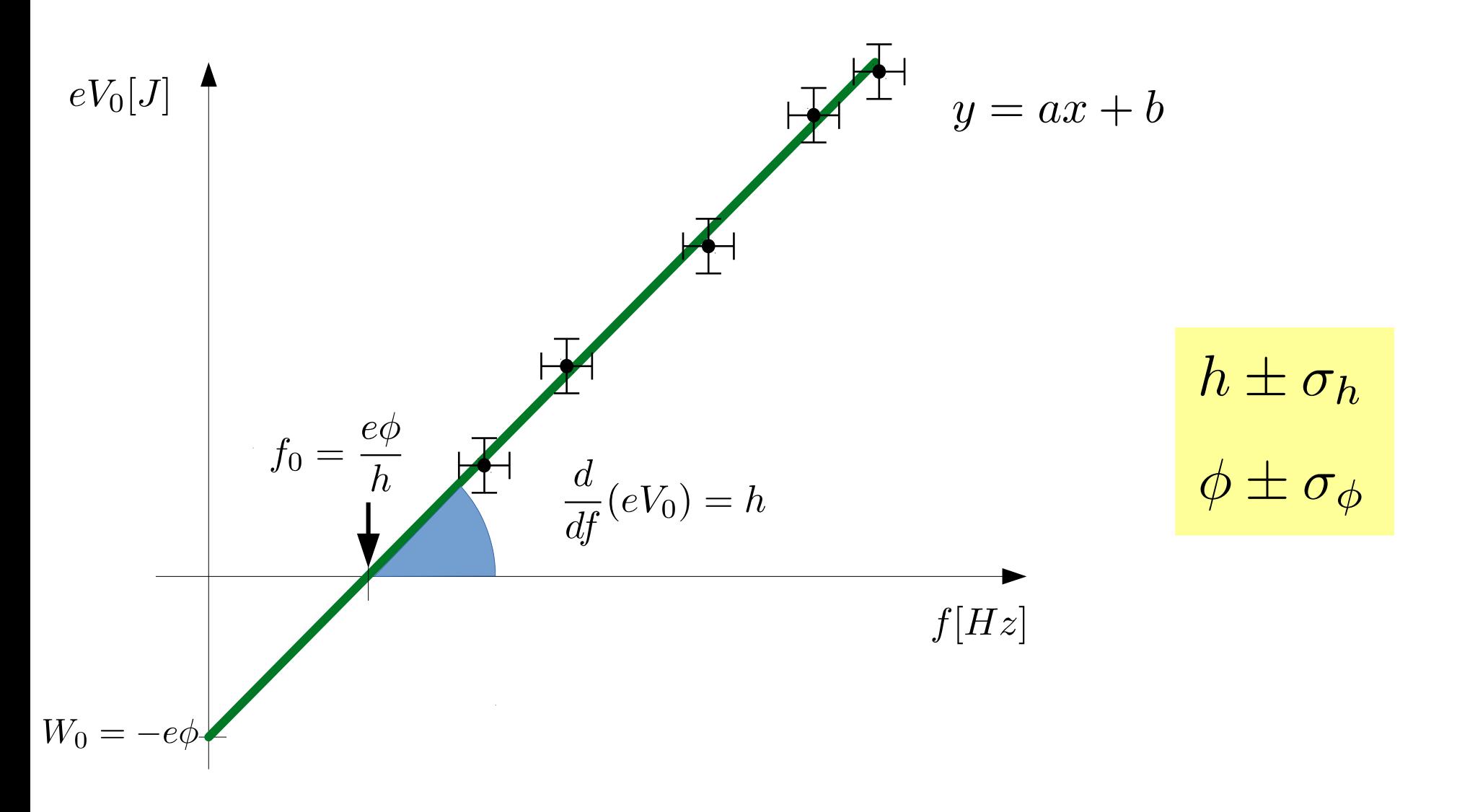

Quais são as unidades de medida naturais deste experimento? Os resultados são compatíveis com os valores da literatura?

# Outro método para determinação de V<sub>0</sub>:

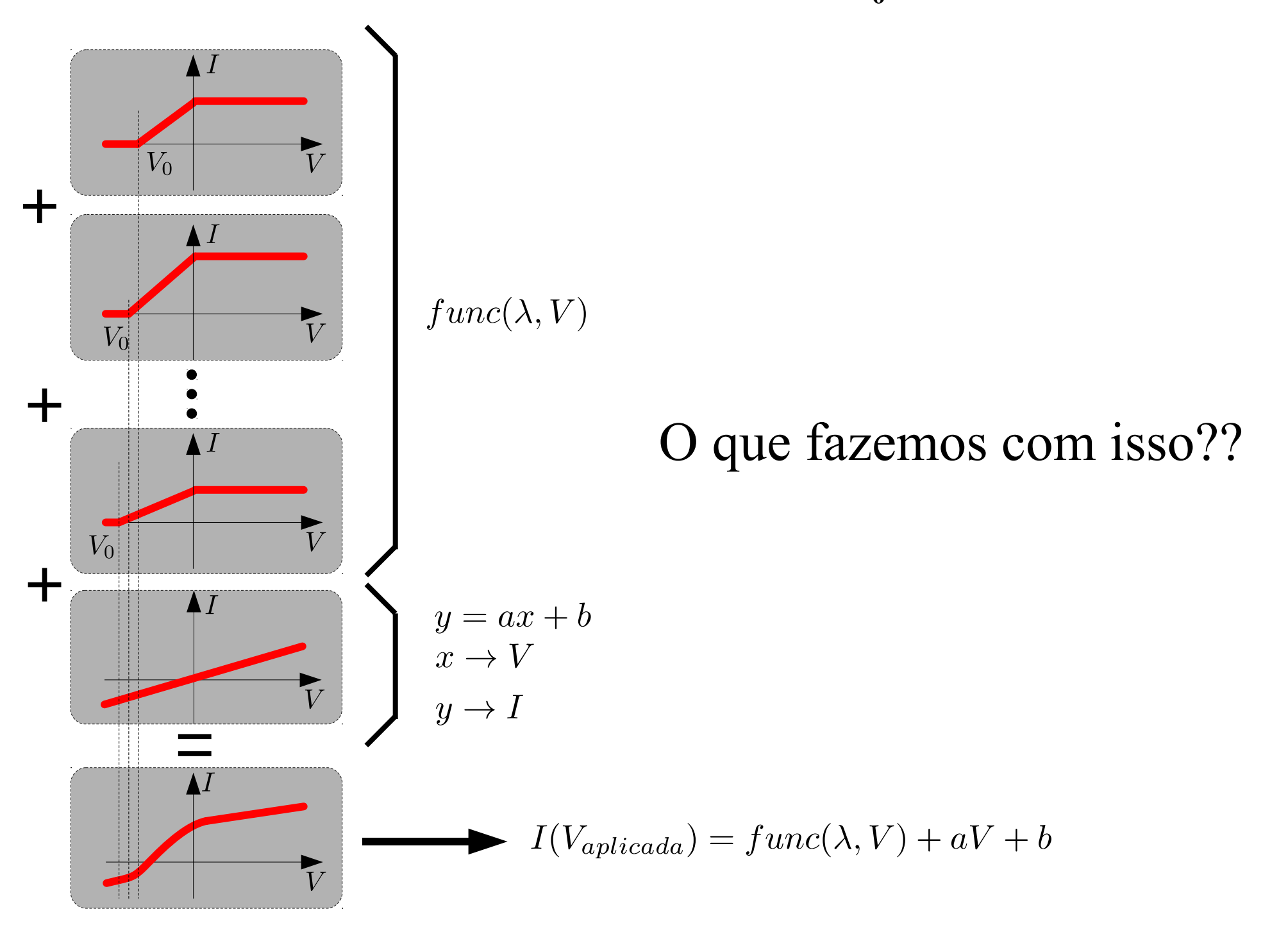

## Outro método para determinação de V<sub>0</sub>:

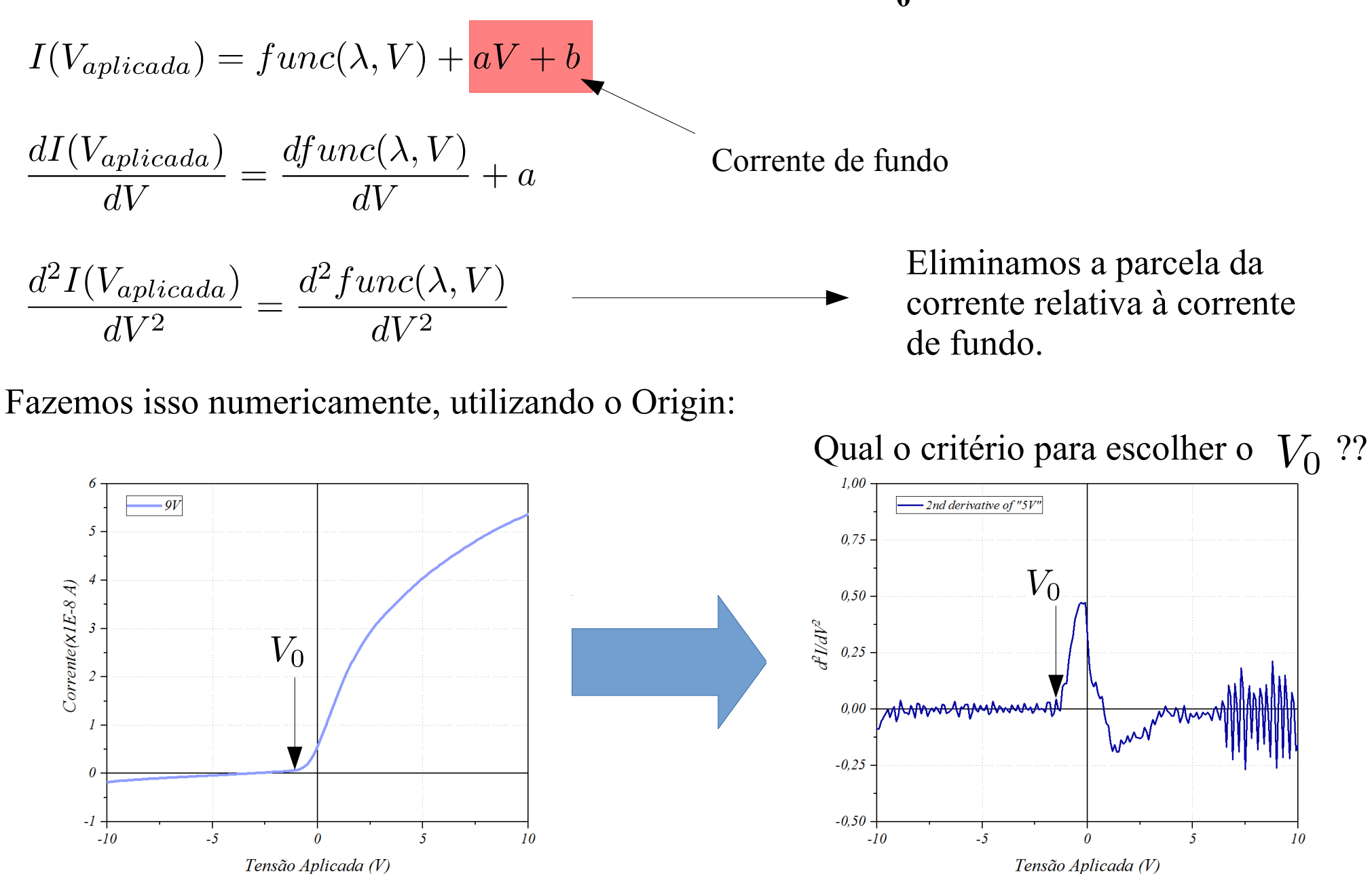

Sobre diferenciação numérica: Karsten Ahnert, Markus Abel. Numerical differentiation of experimental data: local versus global methods. Computer Physics Communications, 2007<http://dx.doi.org/10.1016/j.cpc.2007.03.009>

# **V0 é o primeiro ponto fora da reta ajustada:**

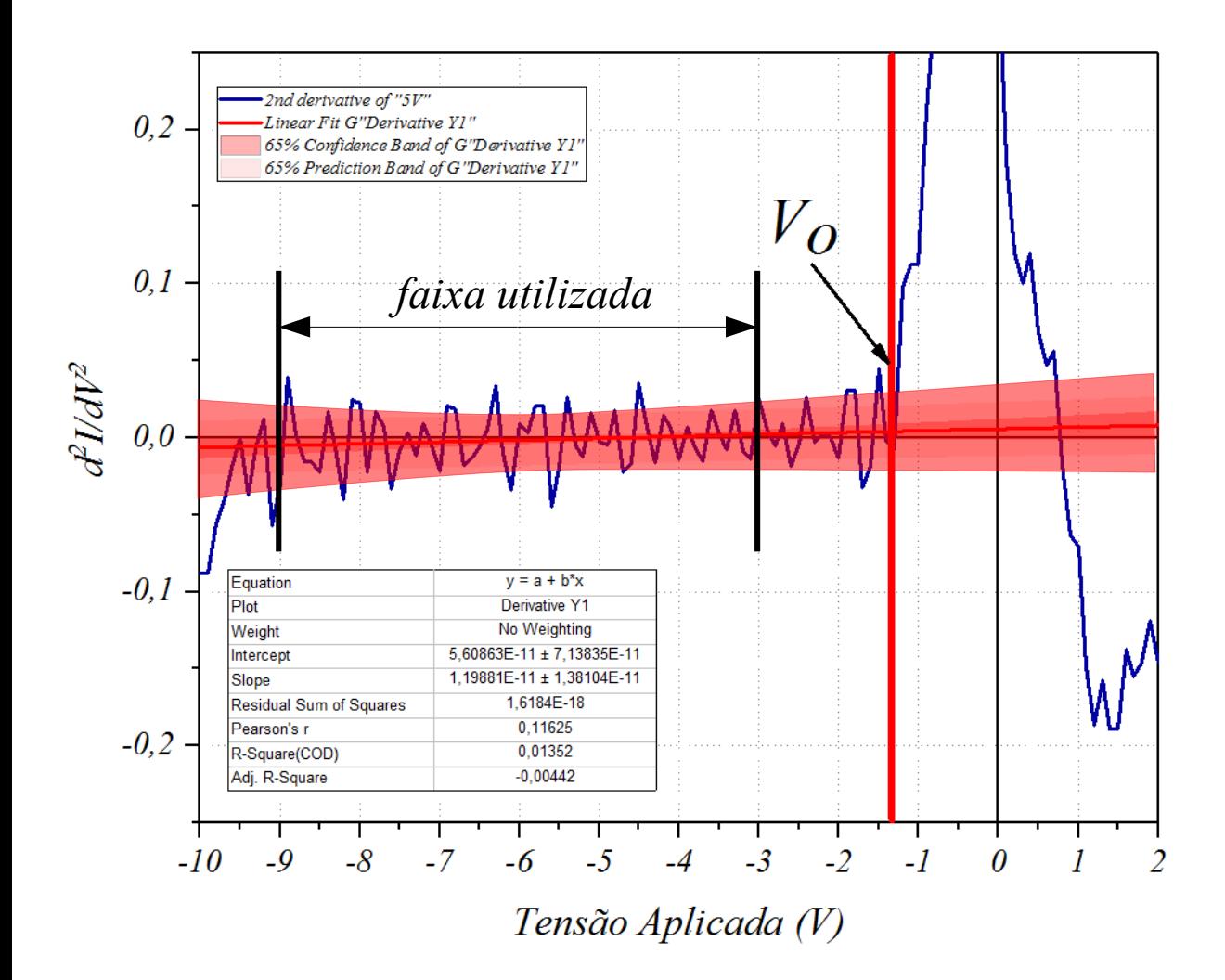

- Ajustamos uma reta na região entre -9 e -3 Volts.
- Incluímos no Ajuste o intervalo de confiança de 68%.
- Consideramos o  $V_0$  como o primeiro ponto fora da zona de confiança da reta.

Usando o Origin podemos fazer o procedimento de forma simples

# **Exemplo de V<sup>0</sup> para**

• O  $V_0$  considerado vai ser a média dos  $\rm V_{0}$  encontrados para as curvas obtidas com intensidades diferentes.

$$
\sigma_f^2 = \left(\frac{df}{d\lambda}\right)^2 \sigma_\lambda^2 \longrightarrow \sigma_f = \frac{c}{\lambda^2} \sigma_\lambda
$$
  

$$
\sigma_{V_0}^2 = \sigma_{estat}^2 + \sigma_{instr}^2
$$

Valores de referência

$$
f = \frac{c}{\lambda}
$$

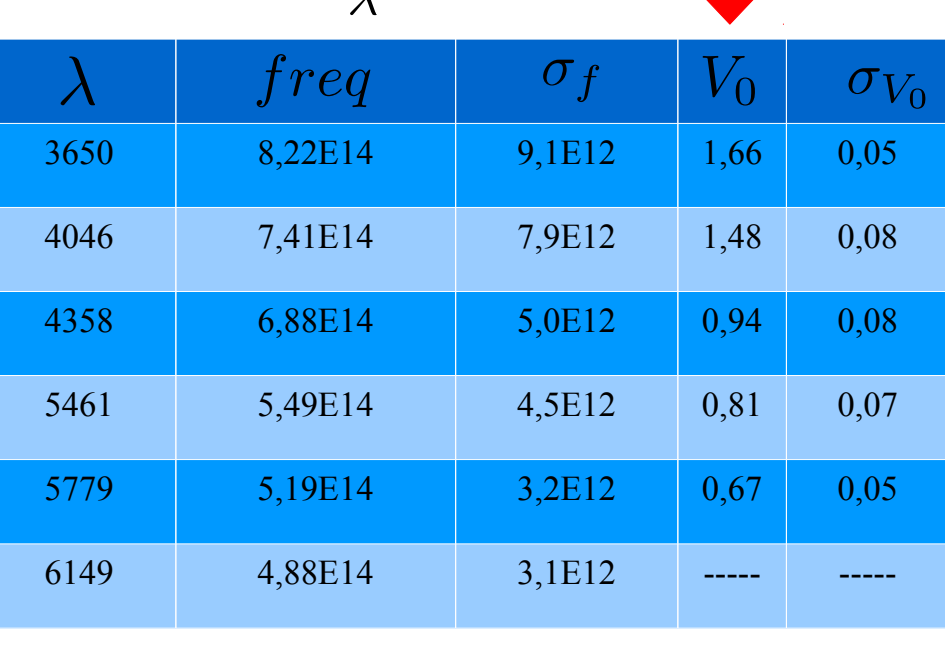

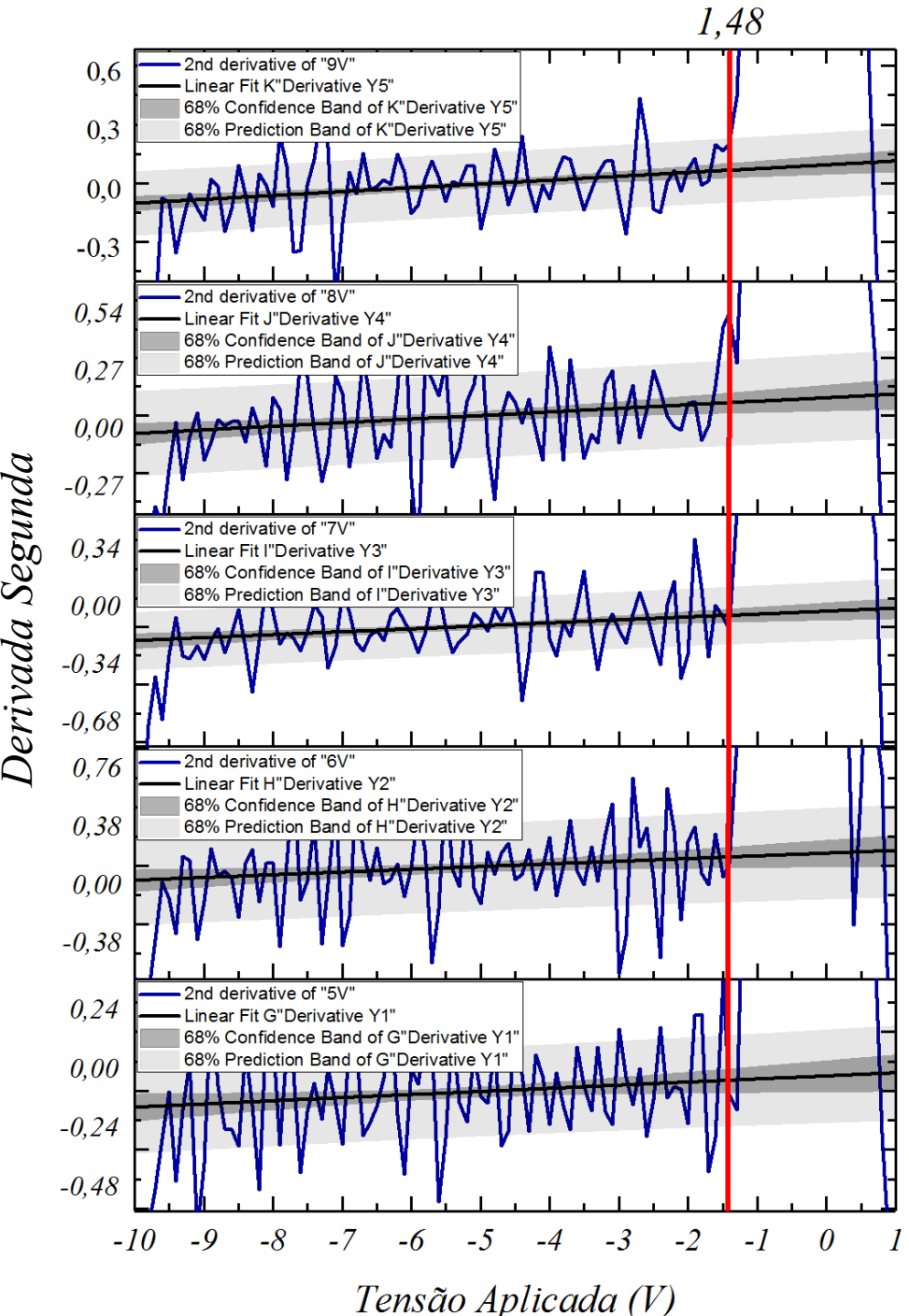

# Pausa para fazer em sala

- 1)Agrupe seus dados de todas as intensidades para cada comprimento de onda em worksheet separados (um workbook para cada comprimento de onda).
- 2) Utilize a ferramenta : Analysis  $\rightarrow$  Mathematics  $\rightarrow$  Diferentiate (Order 2).
- 3)Plote gráficos do tipo Stack para todas as derivadas.
- 4)Ajuste as escalas horizontal (-10V, +1V) e vertical (analise o seu caso).
- 5)Ajuste uma reta no intervalo: -9 à -3 volts (incluindo banda de confiança e predição para um nível de confiança de 68% - use Spam to Full Axis).
- 6)Escolha o  $V_0$  como sendo o primeiro ponto que está fora da banda de confiança.
- 7)Repita o procedimento para todos os comprimentos de onda.

#### **Comparando os Resultados:**

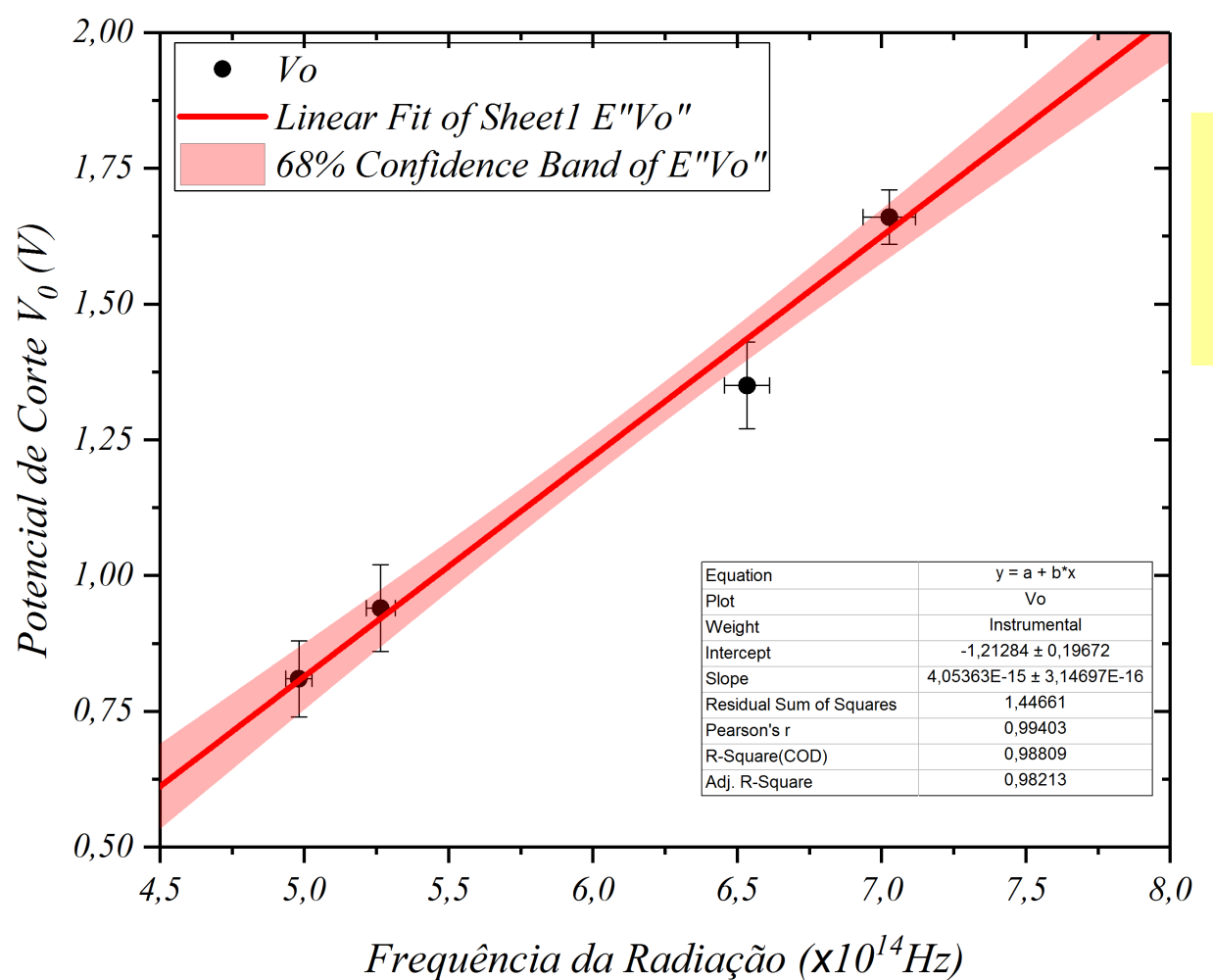

$$
h = (4, 05 \pm 0, 31) \times 10^{-15} (eV \cdot s)
$$
  

$$
\phi = (-1, 21 \pm 0, 19)(eV)
$$

Valores esperados: $h = 4, 13 \times 10^{-15} (eV \cdot s)$  $\phi = -1, 36(eV)$ 

#### **Detalhes do Programa de Aquisição:**

Um detalhe: Confiram se as "configurações regionais" do Windows está setada para "Inglês dos Estados Unidos".

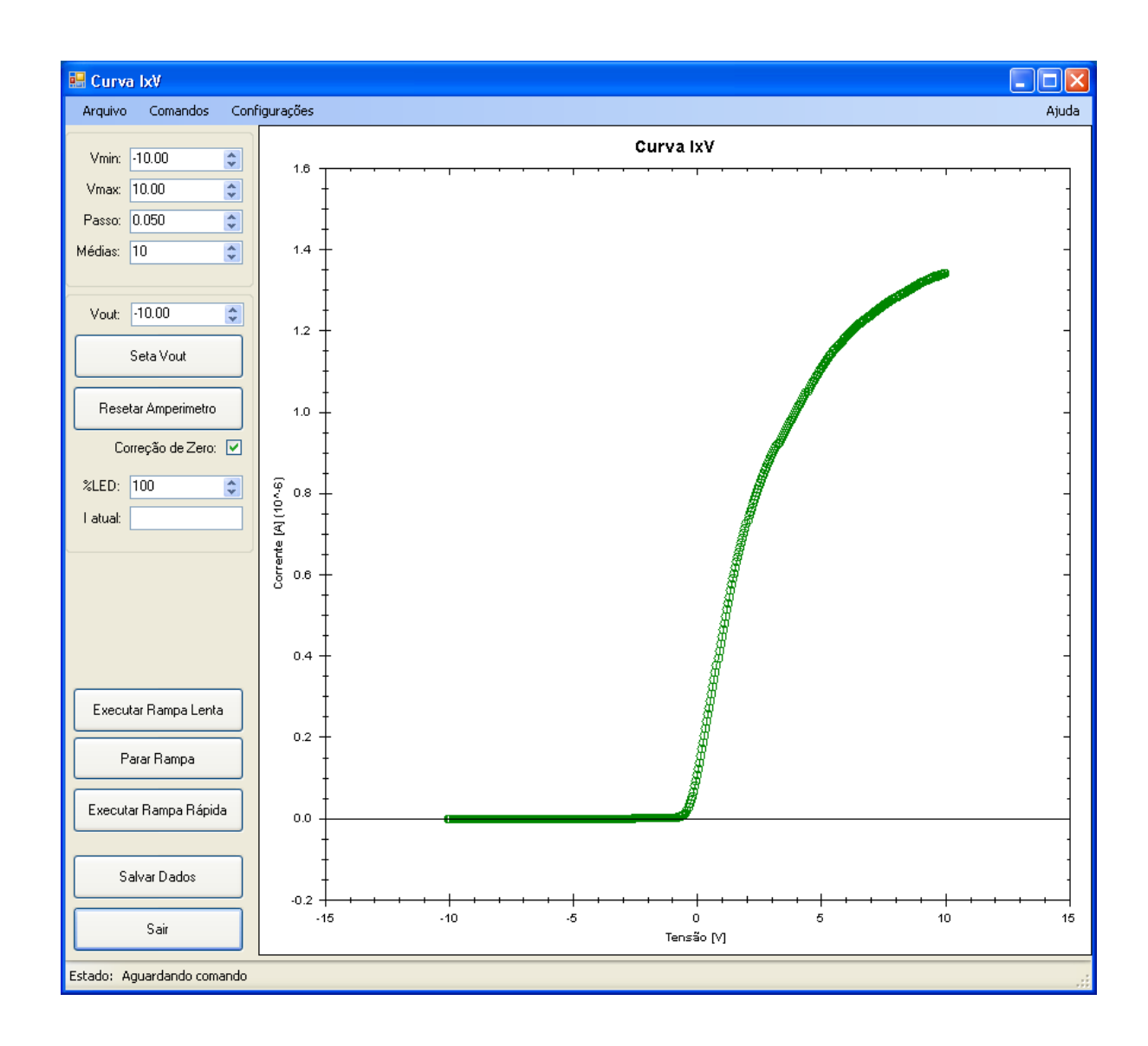

#### **Roteiro de Aquisição:**

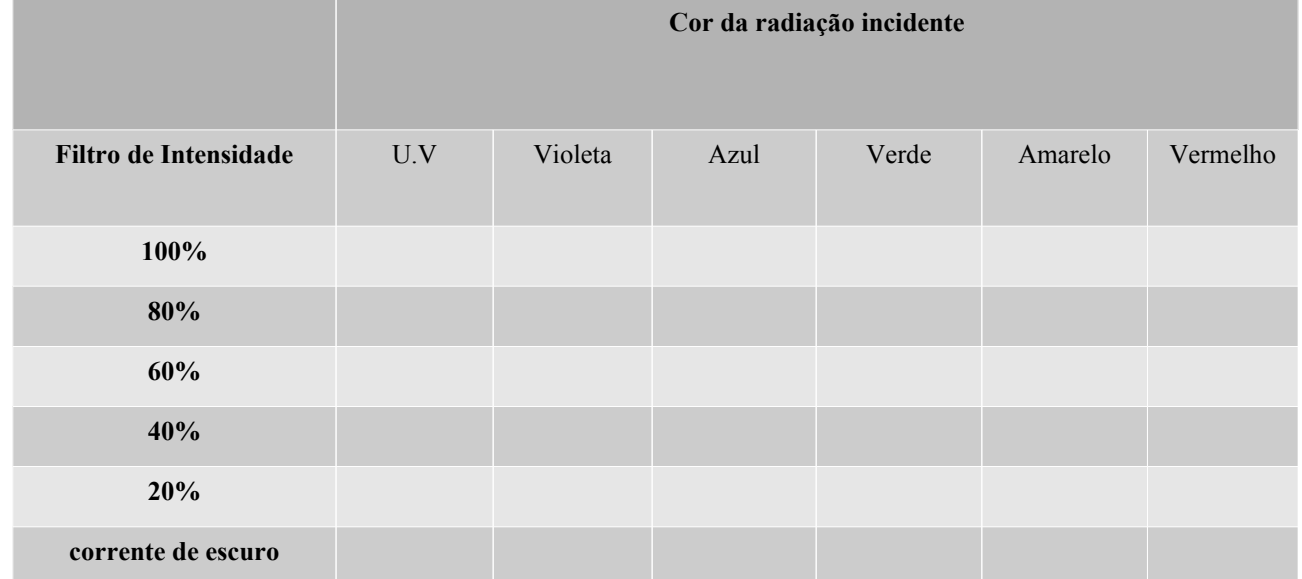

Tabela 1 - Organização da tomada de dados – primeira tomada de dados.

## **Sobre o Relatório:**

● A avaliação do experimento será feita por meio de um relatório científico a ser entregue em formato pdf no dia do experimento para o endereço de e-mail:

Eng. Química: **tiago2.fernandes@usp.br** com cópia para **tiago.agn@gmail.com**

Eng. Computação: **resende@if.usp.br**

- Os dados experimentais obtidos no laboratório devem ser enviados para os mesmos endereços, **no dia do experimento**.
- O relatório deve seguir o modelo no site da disciplina

# **Mão na Massa**